## تاسلج - 73723CSCvt ىلع ةغايص ةداعإو حرش نم ريبك ددع دعب WebRTC مداخ برست مداخلا ىلع اهدقع مت يتلا تاسلجلا Ï

# تايوتحملا

ةمدقملا <u>ةيساسألا تابلطتملا</u> تابلطتملا ةمدختسمل تانوكمل مداخلا ىلع تعضو تاسلجلا نم ريبك ددع دعب WebRTC مداخ برست تاسلج - 73723CSCvt <u>؟أطخل| اذه ىلع فرعتت فيك</u> ؟ةلأسملا هذه بنجت مكنكمي فيك <u>؟اذه حال ص|ل طيطختل| متي يتء</u> ةلص تاذ تامولعم

# ةمدقملا

برسي لدان WebRTC لوح <mark>23CsCvt73723 id ق</mark>ب cisco لوح لمعٍلاو فشكلا ةقيءثو اذه فصي ىلإ فاطملا ةياهن يف كلذ يدؤي دق .لدانلا ىلء تعضو ةسلج نم ةريبك ةيمك دعب ةسلج .WebBridge ىلع فيضك مامضنالا وأ لوخدلا ليجست ىلع نيمدختسملا ةردق مدع

# ةيساسألا تابلطتملا

### تابلطتملا

:ةيلاتلا عيضاوملاب ةفرعم كيدل نوكت نأب Cisco يصوت

(WebBridge و CallBridge نوكم) Cisco نم (CMS (تاعامتجالا مداخ ●

### ةمدختسملا تانوكملا

صوصخلا هجو ىلعو Cisco نم تاعامتجالا مداخ ىلإ دنتسملا اذه يف ةدراولا تامولعملا دنتست / 3 WebBridge نوكم ىلع دنتسملا اذه قبطني ال .WebRTC CMA / 2 WebBridge نوكم لوح .2.9 رادصإل| يف هميدقت مت يذل| ديدجل| CMS Web App

.ةصاخ ةيلمعم ةئىب ي ف ةدوجوملI ةزەجألI نم دنتسملI اذه يف ةدراولI تامولعملI ءاشنإ مت تناك اذإ .(يضارتفا) حوسمم نيوكتب دنتسملI اذه يف ةمدختسَملI ةزهجألI عيمج تأدب .رمأ يأل لمتحملا ريثأتلل كمهف نم دكأتف ،ليغشتلا ديق كتكبش

## نم ريبك ددع دعب WebRTC مداخ بيرست تاسلج - <mark>CSCvt73723</mark> مداخلا ىلع اهدقع مت يتلا لمعلا تاسلج

### ؟أطخلI اذه يلء فرعتت فيك

نكمي الو يصقألا دحلا يلإ لوصولا درجمب يئاهنلا مدختسمل ا روظنم نم ضارعألا لثمتت تالاح نع فشكلا تايلمع لصت ،تالجسلا يف .عامتجإ ىلإ مامضنالا نيرخآ نيمدختسم يأل تاسلج اهلك هذه نأ ةرورضلاب ينءت **ال** 149 يJJ (<u>ةلوادتملا ةلئس أل</u>ا مذهل اقڢو) WebBridge متي الو ،هب حومسملا ىصقألا دحلا ىلإ لصو دق Bridge Web نأ طقف ينعي اذه .ةبرسم .ةديدج تالاصتإ يأب حامسلا

d:3170 و 3477: و 149 تايئاصحإلI [ءاطخألI حيحصت] :تامولعم :"webbridge"

نكت مل اذإ هب مايقلا نكميو ليلقب اديقعت رثكأ ةبرسملا تاسلجلا هذه ددع باسح نإ 5 لك غالبإلىاب Call Bridge موق، 2.8، رادصإلI نَم .iOS ليمع وأ CMA Desktop ليمعَ **مدختسَت** ظحال .(iOS CMA ليمع + Desktop CMA ليمع + WebRTC CMA (CMA لمع تاسلج ددع نع قئاقد ةطشنلا CMA لمع تاسلجل يلاحلا ددعلا X لثمي ثيح "Y/X ":"CMA "ك اذه نع غالبإلا متي هنأ .ةريخألا قئاقد سمخلا يف ىصقألا دحلا وه Y و

تانايبلا: تامولعم: تانايبال: "callLegsPS": 1، "callLegs": "20/24"، "cma": "14/17"، "sip": {"std": "0/1"، "peer": "6/6"}

عقوملا Bridge Web نأ ينعي ال ةيلاح ةسلج 14 نع غالبإلاب موقي Bridge Call نأ درجمل نكلو دحاو جمدم مداخ ىلء 1:1 وه نءيءتال اذه .ةسلج 14 نع غالٻإل0ب اضيأ موقي كرتشملI لاصتا رسج ىلع ةملاكمل ليثم ءاشنإ Bridge Web لمع ةسلجل نكمي عمجم رشن يف .(CMA ل يضارتفا لكشب متي ام وهو - لامحألا ةنزاوم نيكمت متي امدنع ةصاخ) فلتخم

تاسلج يالإ جاتحت ،رشن ةيلمع يف ةبرسملا تاسلجلل يلامجإلا ددعلا باسح لجأ نمو ،كلذل Bridge Call CMA تالاح عم اذه ةنراقمو Bridge Web تالاح عيمج نم ةعمجملا ةطشنلا لمعلا .اهنع غالبإلا متي يتلا ةعمجملا

#### ؟ةلأسملا هذه بنجت مكنكمي فيك

لك ةرم وأ نيموي لك ةرم) ةلاحلا هذه يف كب ةصاخلا رشنلا ةيلمع حاجن تارم ددع ىلع ءانب ىلع لمعت يتلاو مهب ةصاخلا (روسجلا) Bridge Web ليغشت ةداعإب كحصن بجي ،(نيعوبسأ ،موهفم لكشبو 0. ىلإ ةطشنلا لمعلا تاسلج ددع نييعت ةداعإو ةبرسم تاسلج يأ حسم هذه ليءمست نكمي اذامل يلاتالابو ،يموي لمع ءبع حبصأ اذإ المم رمألا اذه نوكي نأ نكمي .زمرل| ةلتكل اقفو حاتم صن ل|لخ نم ةمهمل|

- ################################################################ #### Cisco Meeting Server #### #### Webbridge restart #### #### Workaround for [CSCvt73723](https://tools.cisco.com/bugsearch/bug/CSCvt73723) #### #### feedback: willwoo@cisco.com #### ################################################################
- #--------------------------------------------------------------
- # ---------- DISCLAIMER ----------
- #--------------------------------------------------------------
- # Please note this script is NOT maintained or supported by Cisco.
- # This is to be run at entirely your own risk.
- # This script is not intended for redistribution
- # Tested with python 3.7.4

#-------------------------------------------------------------- #--------------------------------------------------------------

# ---------- Libraries to import ----------

#--------------------------------------------------------------

import paramiko import time

import datetime #-------------------------------------------------------------- #--------------------------------------------------------------

# ---------- Deployment parameters to change ----------

#-------------------------------------------------------------- # WB Inventory - just extend or modify the below to match your deployment requirements. # Enter the MMP IP of the server (can differ from interface webbridge service is running) webbridges ={1:"127.0.0.1",2:"127.0.0.1",3:"127.0.0.1",4:"127.0.0.1"}

mmp\_username = "admin" # MMP username mmp\_password = "password" # MMP password #------------------------------------------------------------- def mmp\_webbridge\_restart(mmp\_address,uname,pword): conn = paramiko.SSHClient() conn.set\_missing\_host\_key\_policy(paramiko.AutoAddPolicy()) try: conn.connect(mmp\_address, 22, uname, pword) stdin, stdout, stderr = conn.exec\_command('webbridge restart') time.sleep(1) conn.close() print\_log\_message('Webbridge on server: ' + mmp\_address + ' restarted successfully') except Exception as error: print\_log\_message('Failed to restart webbridge on server ' + mmp\_address + '. Error:') print\_log\_message(str(error)) pass def print\_log\_message(message): time\_stamp = datetime.datetime.now(datetime.timezone.utc) time\_stamp =  $str(time$  stamp) file =  $open('webbridge restart logs.txt', 'a')$ file.write(time\_stamp + " " + message + "\n") file.close()  $if __name__ == '__main__':$ for wb in webbridges: mmp\_webbridge\_restart(webbridges[wb], mmp\_username, mmp\_password) ################################################################

29-30 رطسلا يف دامتعالا تانايب) ةريغصلا تاريرحتلا ضعب يصنلا جمانربلا بلطتي نوكي ال امدنع **طقف** هليغشت بجيو (27 رطسلا يف رشنلا يف بيولا روسجل IP نيوانعو تاس|لج نم ققحتالاب يصنل| جمانربال| **موقي ا**ل .ةنايص|ل| ةذفان ءانثأ وأ عقوتم لمح كانه ةجردملا مداوخلا ةفاك ىلع 'webbridge restart' رمألا ذيفنتب ةطاسبب موقيو ةطشنلا لمعلا .ةطشن WebRTC لمع ةسلج يأ ءاهنإب موقت يتلا

رتويبمك ىلع وأ cron ةمهم دادعإ لالخ نم كلذب مايقلا نكمي ،يصنلا جمانربلا اذه ةتمتأل تيبثتب ماق 10 Win رتويبمكلا زاهج نأ ضارتفاب ."ماهملا لودجم" مادختساب 10 Windows :ةيلاتلا تاوطخلا عابتا هنكميف 4+، 3. [Python](https://www.python.org/downloads/)

"ماهملا ةلودج" ةادأ حتف 1.

'...ةيساسأ ةمهم ءاشنإ' ددح 2.

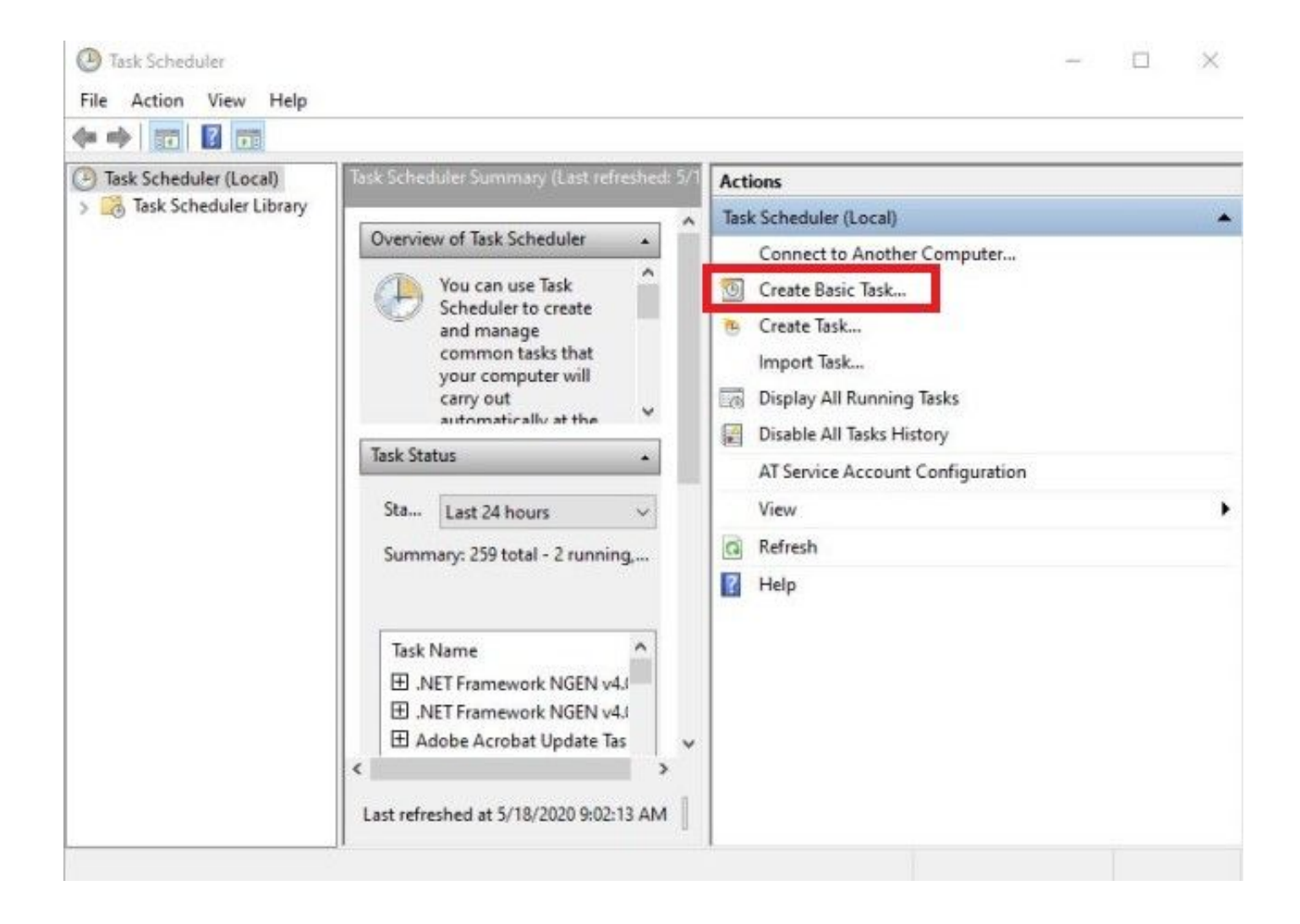

ةمەملا ەذەل افصو / امسا لخدأ 2.1

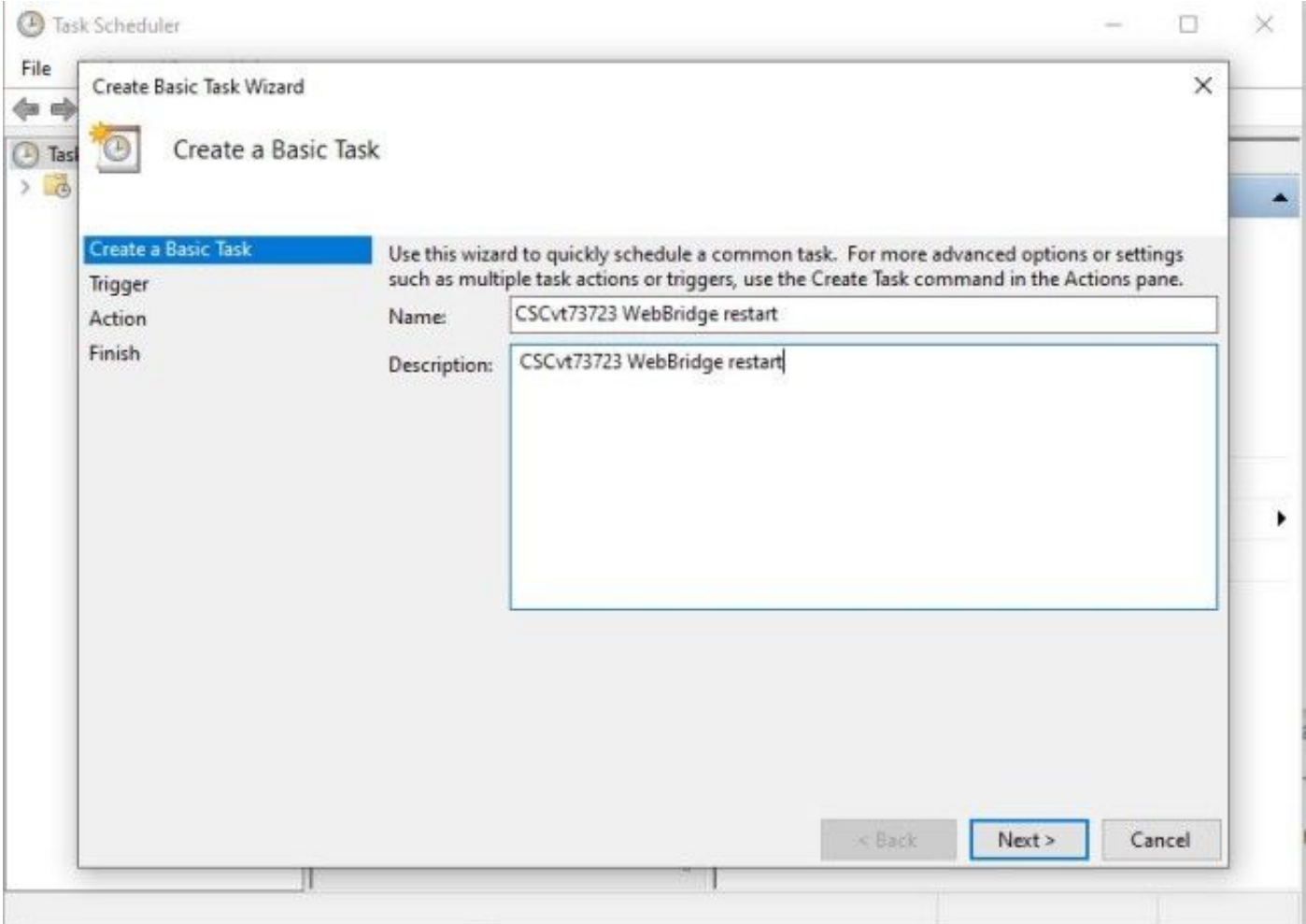

ريغ يف نوكت نأب ىصوي) اهيف ةمەملl ەذە لـيغشت ديرت يتـلl تاقوألاو ددرتـلl ددح 2.2<br>(احابص 2 ةعاسلl مامت يف تبس لـكل انە حضوم وە امك ،ةورذلl تاقوأ)

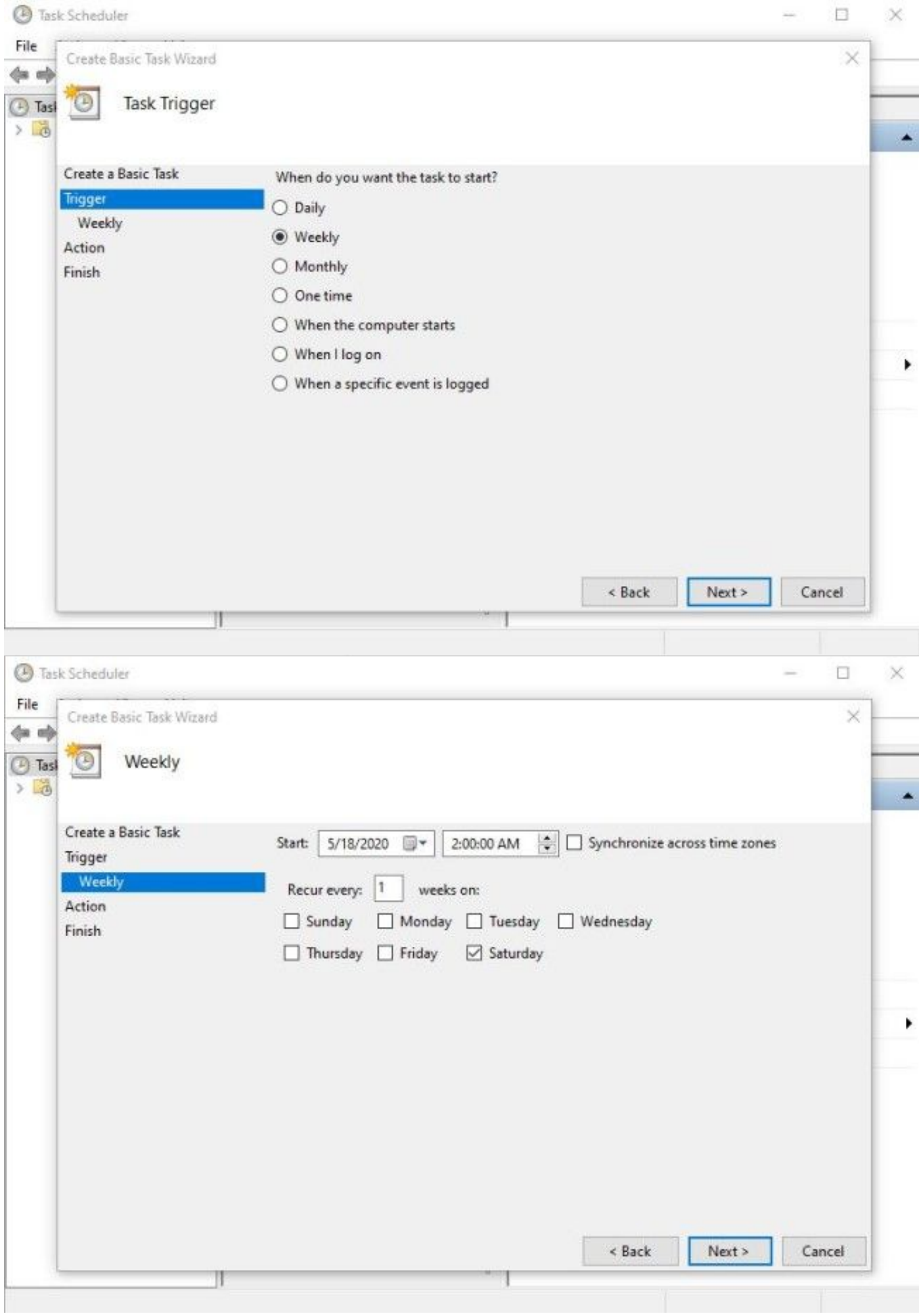

#### 'جمانرب ءدب' :ددح ،هذيفنت بولطملا ءارجإلا 2.3

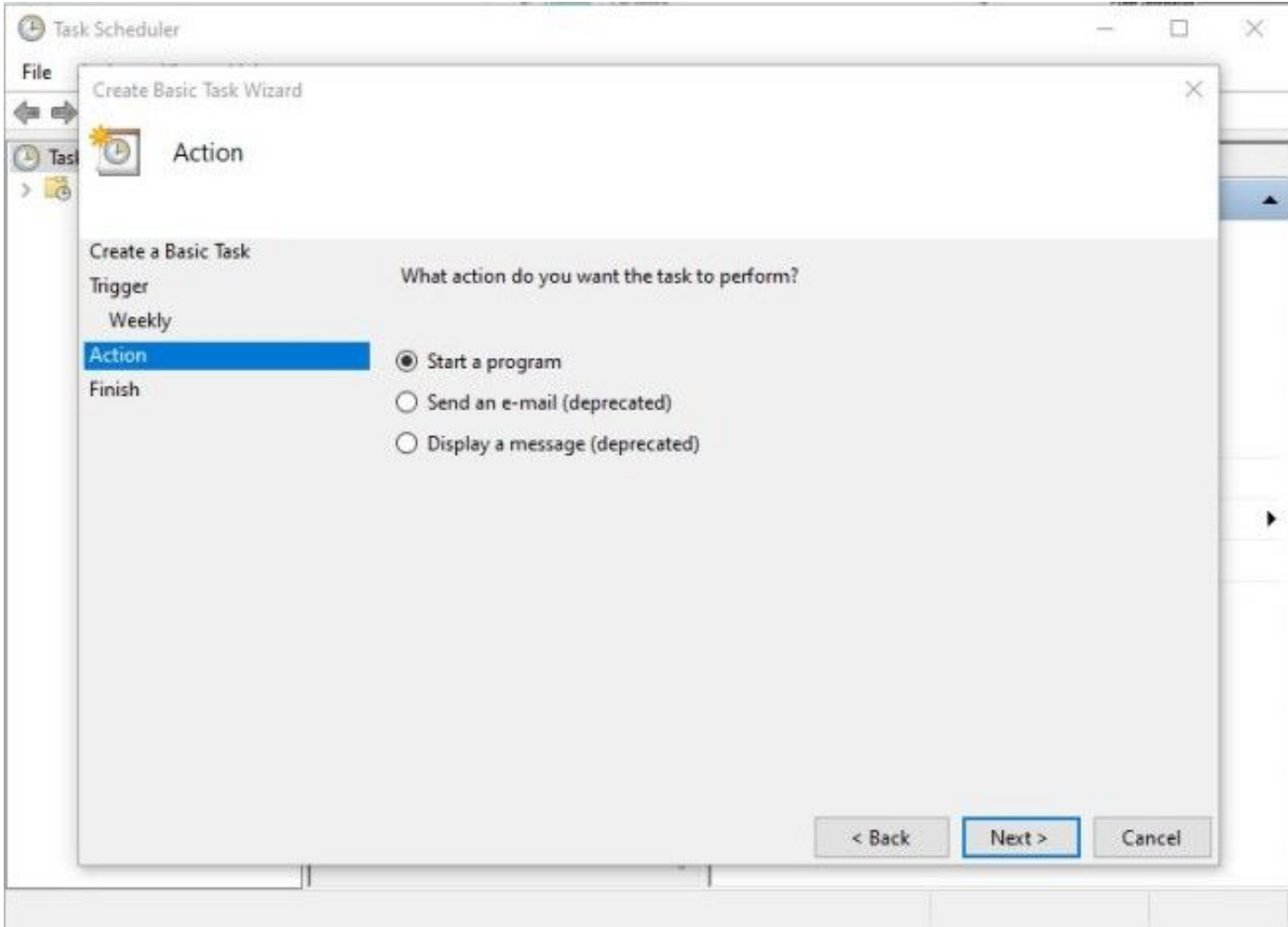

:ءارجإلا 2.4

\* جمانربلا / جمانربلا يصنلا: C:\<path to python.exe>

cmd ىلإ لاقتنالا لالخ نم هيلع روثعلا نكمي ،exe.python ىلإ راسملا فرعت نكت مل اذإ) ةباتكلاو: python -c "داريتسإ sys؛ print(sys.executable)")

**BET** Select Command Prompt

Microsoft Windows [Version 10.0.17134.1488] (c) 2018 Microsoft Corporation. All rights reserved.

C:\Users\stejanss>python -c "import sys; print(sys.executable)" C:\Users\stejanss\AppData\Local\Programs\Python\Python38\python.exe

#### C:\Users\stejanss>\_

(python يصنلا جمانربلا مسا وأ) py.restart\_WebBridge :)يرايتخإ) تاطيسو ةفاضإ \*

\* أدبا يف) يرايتخإ(: C:\<path to webbridge\_restart.py>

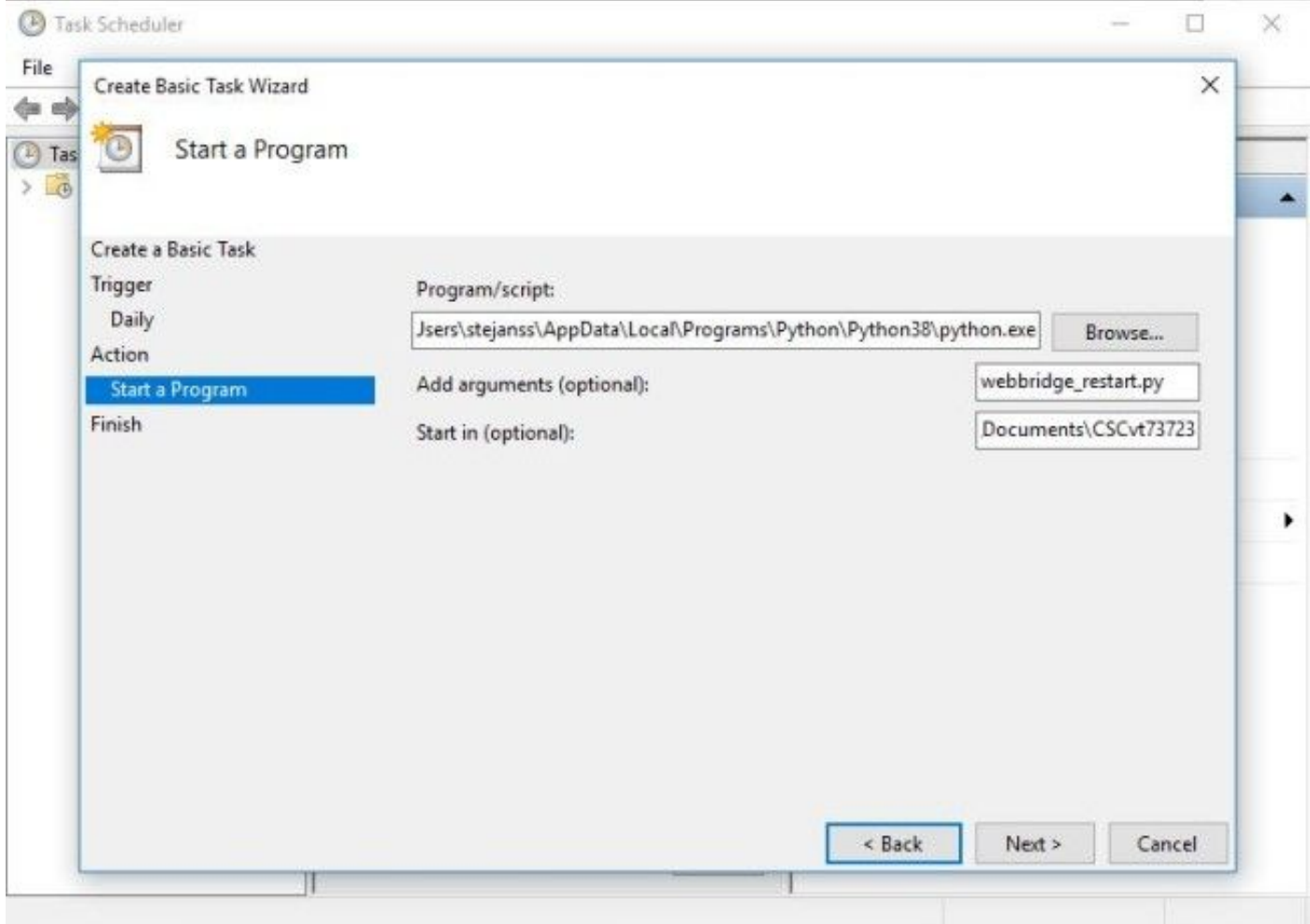

MMP ىلإ لوصولا ىلع ارداق cron ةفيظو لغشي يذلا رتويبمكلا نوكي نأ بجي هنأ ظحال فلم ءاشنإب موقي ،يصنلا جمانربلا ليغشت دعب .اهنيوكت مت يتلا CMS مداوخب صاخلا فالتخم ليءشت ةداعإ تايلمع لوح ليصافت ىلع يوتحي WebBridge\_restart\_log.txt ب حجان دحاو لاصتا عم لاثم ضرع متي .ةلمتحم لشف تالاح يأ ىلإ ةفاضإلاب WebBridges صاخلا عاجرتسالا ناونع هرابتعاب) 127.0.0.1 ىلإ لشاف دحاو لاصتاو 10.48.79.194 .(لعفلاب رتويبمكلاب

2020-06-08 14:53:18.149915+00:00 Webbridge on server: 10.48.79.194 restarted successfully 2020-06-08 14:53:19.165543+00:00 Failed to restart webbridge on server 127.0.0.1. Error: 2020-06-08 14:53:19.165543+00:00 [Errno None] Unable to connect to port 22 on 127.0.0.1

#### ؟ديج لكشب لمعي صنلا نأ ربتخن فيك

،يصنلا جمانربلا ليغشت ديرت ثيح نم رتويبمكلا ىلع Python تيبثتب تمق اذإ :ةيلاتلا تاوطخلاب الوأ ايودي هليغشت كنكميف

"cd رمألا مادختساب يذيفنتلا صنلا ناكم ىلإ ضرعتساو cmd حتفا 1.

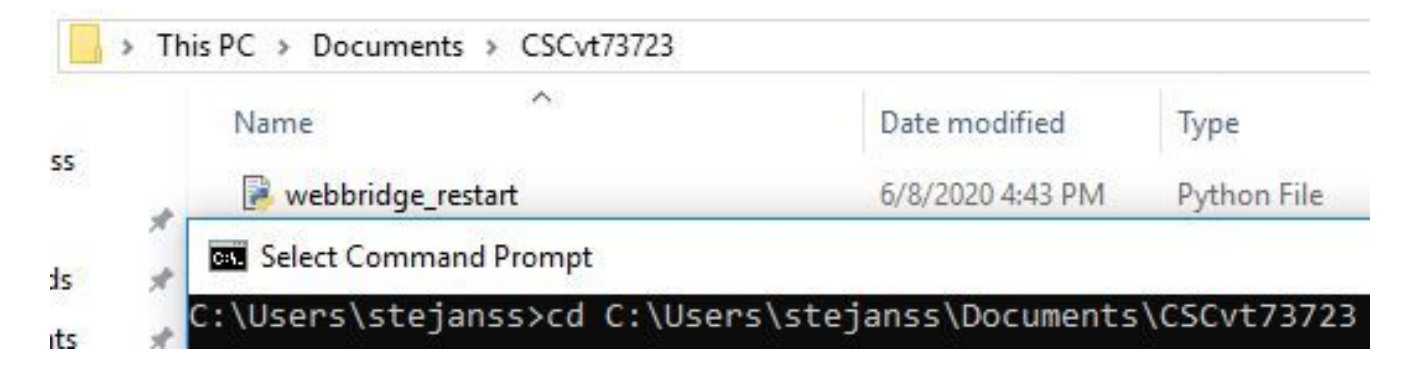

'py.restart\_webbridge python رمألا مادختساب python فلم ليغشتب مق 2.

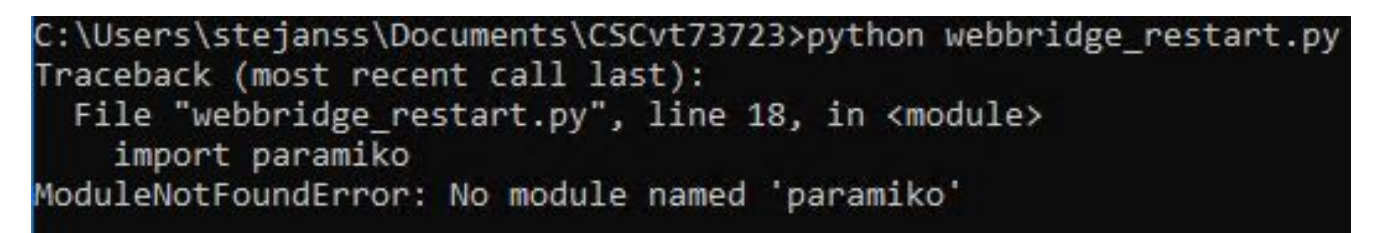

ةبتكم تيبثت كمزلي ،"Paramico" ةدحو تيبثت مدع ىلإ ريشي أطخ روهظ ةلاح يف .3 "parico install PIP رمألا مادختساب ةيفاضإ

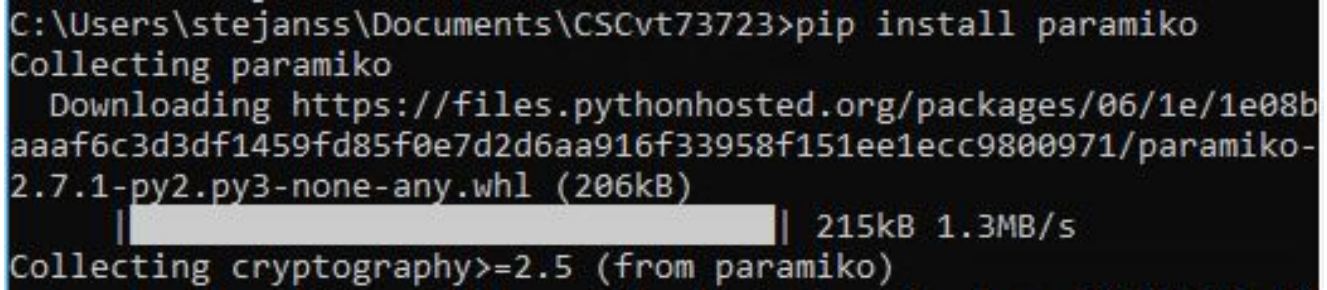

اذه يدؤي :ةظحالم مادختساب ىرخا ةرم يصنلا جمانربJا ليغشت كنكمي ،ءاهتنالا درجمٻو .4 WebBridge ليغشت ةداعإ ىلإ اذه يدؤي :ةظحالم) "py.restart\_WebBridge ليغشت ةداعإ ىلإ (ةيلاحلا WebRTC تالاصتإ لاصتا عطق يف ببستيو

```
فـلم يف هجئاتـن نم قيقحتـلا كنكميف ،حاجنب هليءشت مت اذإ
webBridge_restart_logs.txt.
```
#### ؟اذه حالصإل طيطختلا متي ىتم

رثأتي ال .Web Bridge 2 / CMA WebRTC ىلع رمألI اذه حالصإل ةطخ دجوت الو اديدج أطخ سيل اذه ارظن أطخلا اذهب (هدعب امو 2.9 رادصإلا نم رفوتملا) ديدجلا CMS / 3 Bridge Web بيو قيبطت يف ريكفتلاا رمأل| اذهب ةدشب نيرثأتمل| ءالمعل| يلع بجي .لماكلاب همي مصت ةداعإل Web عم اقباطت سيل اذه نأ ةظحالم نم مغرلا ىلع) ديدجلا CMS بيو قيبطت ىلإ لاقتنالا ىلء لوصحلل CMS و 2.9 CMS بيو قيبطت <u>رادص| تاظحالـم</u> نم ققحت .2.9 رادص| يف 2 Bridge (.رمألا اذه لوح ةلماك ليصافت

### ةلص تاذ تامولعم

● تاظحالم بويعلا:<https://bst.cloudapps.cisco.com/bugsearch/bug/CSCvt73723>

- رادصإل\ تاظحالم <u>https://www.cisco.com/c/en/us/support/conferencing/meeting</u> [server/products-release-notes-list.html](https://www.cisco.com/c/ar_ae/support/conferencing/meeting-server/products-release-notes-list.html)
- قعئاش ةلىئس أ iقعى https://meeting-infohub.cisco.com/faq/content/43/450/en/how-do-you-check قع the-number-of-active-sessions-on-a-web-bridge.html

ةمجرتلا هذه لوح

ةي الآلال تاين تان تان تان ان الماساب دنت الأمانية عام الثانية التالية تم ملابات أولان أعيمته من معت $\cup$  معدد عامل من من ميدة تاريما $\cup$ والم ميدين في عيمرية أن على مي امك ققيقا الأفال المعان المعالم في الأقال في الأفاق التي توكير المالم الما Cisco يلخت .فرتحم مجرتم اهمدقي يتلا ةيفارتحالا ةمجرتلا عم لاحلا وه ىل| اًمئاد عوجرلاب يصوُتو تامجرتلl مذه ققد نع امتيلوئسم Systems ارامستناه انالانهاني إنهاني للسابلة طربة متوقيا.